# **Creating Dynamic Web Based Reporting**

# 

## **Global Business Intelligence Solutions**

Destiny Corporation – 100 Great Meadow Rd Suite 601 Wethersfield, CT 06109-2379 Phone: (860) 721-1684 - 1-800-7TRAINING Fax: (860) 721-9784 Email: info@destinycorp.com Web: www.destinycorp.com

In this hands on workshop, we'll demonstrate and discuss how to take a standard or adhoc report and turn it into a web based report that is available on demand in your organization. In the workshop, attendees will modify an existing report and display the results in various web based formats, including HTML, PDF and RTF.

To do this, we'll use Dreamweaver software as a GUI tool to create HTML web pages. We'll use SAS/Intrnet software as a back end tool to execute SAS programs with parameters selected on the HTML screen presented to the user.

Our goal is to create the following screen for user input.

| 🗿 Execute a dynamic program using hidden fields - Microsoft | Internet Ex   |         |
|-------------------------------------------------------------|---------------|---------|
| File Edit View Favorites Tools Help                         |               | - At    |
| Search 😪 Search 🛠 Favorites                                 | Media 🧭       |         |
| Address 🝘 C:\programs\sugihow1.html                         | 👻 🏓 Go        | Links × |
| Internal Reporting System                                   |               | ~       |
| Select output:                                              |               |         |
| ⊙ HTML                                                      |               |         |
| ○ PDF                                                       |               |         |
| ○ RTF                                                       |               |         |
| Enter a Libref and Data Set Name saved.demograf             |               |         |
| Enter a Title test                                          |               |         |
| 🖉 Remove Observation Column                                 |               |         |
| 🔲 Double Space                                              |               |         |
| Count Rows                                                  |               |         |
| Run the program                                             |               | ~       |
| E Done                                                      | 😼 My Computer |         |

We will use a simple program that looks like the following and modify it.

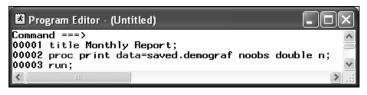

### **Overview of SAS/INTRNET Software**

First, it is important to understand SAS/INTRNET software and its use.

Three components are required for the SAS/INTRNET software to work.

- Web Server Software such as Microsoft's Personal Web Server/Internet Information Services, or the Apache Web Server.
- Web Browser Such as Microsoft's Internet Explorer or Netscape's Navigator.
- SAS/INTRNET Software Called the Application Dispatcher. It is composed of 2 pieces.
  - SAS Application Server A SAS program on a Server licensed with the SAS/INTRNET Module.
  - Application Broker A Common Gateway Interface (CGI) program that resides on the web server and communicates between the Browser and the Application Server.

These components can all reside on the same system, or on different systems.

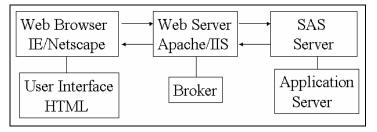

Types of Services

- Socket Service: Is constantly running, waiting for incoming Transactions.
- Launch Service: A new service is started for each request.
- Pool Service: Provides a pool of servers that will be started when needed.

#### Installing and Running a Web Server

In order to execute the SAS/INTRNET software you need a "Web Server".

There are numerous Web Servers on the market today. Microsoft IIS/Personal Web Server or Apache are amongst the most common since they are free.

- SAS/INTRNET needs to be installed in your environment.
- You still need to configure the Software for use.
- You need to select the type of Service you wish to use and set it up for use.

#### Socket Service Description

Socket services consist of one or more application servers that run continuously servicing client requests.

Socket services start when a machine is restarted (either manually or by an operating system mechanism for starting processes at boot or login time).

The service usually runs until the machine is shut down.

Socket services are relatively simple to configure and manage.

Socket services are adequate for most development applications

#### Advantages

- Socket services are supported on all SAS/IntrNet platforms. Other service types are not supported everywhere.
- •The server is already running by the time a client request appears. Clients do not have to wait for a server to start.
- •The administrator has explicit control of resources allocated to the service. The administrator can control how many servers are run on each system and what resources are allocated to each server.
- •Increasing load can be handled by adding more servers to the service.

#### Disadvantages

- Servers must be started and stopped manually or by the operating system. No automated start-up and shutdown is provided by SAS/IntrNet software.
- •No dynamic scaling to meet increasing loads is provided. A fixed number of servers is available to handle all client requests. A few long-running requests can slow the entire service for all clients.

#### Setting up the Application Server

SAS provides the INETCFG utility to setup the Application Server.

To run it select the Windows Start menu, by selecting Start, then Programs, then The SAS System, then INTRNET, then Create a New INTRNET Service.

#### The Welcome Screen is displayed.

| Welcome |                                                                                                    | × |
|---------|----------------------------------------------------------------------------------------------------|---|
| Welcome | Welcome to the SAS/IntrNet Service Configuration Utility<br>This utility allows you to set up a service definition<br>or configure the Load Manager for the SAS/IntrNet<br>Application Dispatcher.<br>For service definitions, you should know the type of<br>service you wish to create and the TCP port number(s)<br>or name(s) you wish to use (socket services only)<br>before continuing. This utility will create a service<br>directory containing a work area, a startup program and | × |
|         | other required files. A batch file and Start Menu shortcut<br>is created to start servers for socket services.<br>If you are configuring the Load Manager, you must<br>know the TCP port number or name you wish to use.<br>This utility will create a Start Menu shortcut for                                                                                                    |   |
|         | Load Manager.                                                                                                    |   |
|         | <u> </u>                                                                                                    | Ĺ |
|         | < Back Next > Cance                                                                                                    | 1 |

Select Create a Socket Service.

| Select Configuration Tas | k                                                                                                    | × |
|--------------------------|----------------------------------------------------------------------------------------------------|---|
|                          | Select a configuration task to perform:<br>© <u>Create a Socket Service</u><br>© Create a <u>Pool Service</u><br>© Create a <u>Launch Service</u><br>© Configure the Load <u>Manager</u> |   |
|                          | < <u>B</u> ack <u>N</u> ext > Cancel                                                                                                    |   |

Select a name for your service.

You can choose any name for your service. We are going to choose default.

| Enter Service Name |                                                                                                    | X |
|--------------------|----------------------------------------------------------------------------------------------------|---|
|                    | Enter name of new service. Service names must start<br>with an alpha character or an underbar, and may contain<br>only alphanumeric, underbar or dash characters.<br>Name: Cerault |   |
|                    | <back next=""> Cancel</back>                                                                                                    |   |

Select a Destination Folder for your service. Usually you will use the Default.

| hoose Service Directory |                                                                                                    | × |
|-------------------------|----------------------------------------------------------------------------------------------------|---|
|                         | Choose a home directory for your SAS/IntrNet services.<br>The root directory for the default service will be<br>created in this directory. |   |
| ~                       | Destination Folder C:\\My SAS Files\V8\IntrNet                                                                                             |   |

Select an available port as the PORT number for your service.

This will be the where your application Server "listens" for incoming requests from the broker.

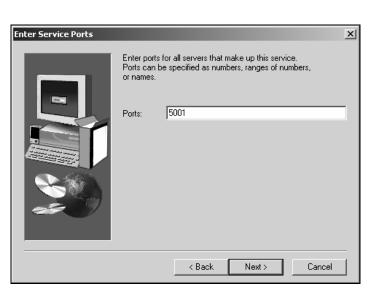

If you are in doubt as to which port to select, you can consult the services file.

You do not have to make an entry in this file to make the port work for the Application Server.

This file is located in the c:\winnt\system32\drivers\etc directory under Windows 2000 and Windows NT.

| File Edit Format | Help     |        |                                      |
|------------------|----------|--------|--------------------------------------|
| ms-sql-m         | 1434/tcp |        | #Microsoft-SQL-Monitor               |
| ms-sql-m         | 1434/udp |        | #Microsoft-SQL-Monitor               |
| wins             | 1512/tcp |        | #Microsoft Windows Int               |
| wins             | 1512/udp |        | #Microsoft Windows Int               |
| ingreslock       | 1524/tcp | ingres |                                      |
| 12tp             | 1701/udp | -      | #Layer Two Tunneling F               |
| DD to            | 1723/tcp |        | <pre>#Point-to-point tunne</pre>     |
| radius           | 1812/udp |        | #RADIUS authentication               |
| radacct          | 1813/udp |        | #RADIUS accounting pro               |
| nfsd             | 2049/udp | nfs    | #NFS server                          |
| knetd            | 2053/tcp |        | <pre>#Kerberos de-multiple&gt;</pre> |
| man              | 9535/tcp |        | #Bemote Man Server                   |
|                  |          |        | •                                    |
| 4                |          |        |                                      |

It lists all the ports that are currently in use.

Typically ports 5001 and above are available for this purpose.

Select an Administrator password for your service.

SAS/INTRNET allows you to Administer your service through your browser.

You can restart or even shutdown your service.

Assigning a password forces you to use a password with these commands.

For local development, a password is not necessary.

| Enter Admin Password |                                                                                                    | x |
|----------------------|----------------------------------------------------------------------------------------------------|---|
|                      | You can protect the administration of this service<br>with a password. Leave the password field blank if<br>you do not wish to have a password.<br>Password: |   |
|                      | < Back Next > Cancel                                                                                                    |   |

You will be shown a summary of your selections.

Click Next.

| Create Service |                                                                                                    | ×                                    |
|----------------|----------------------------------------------------------------------------------------------------|--------------------------------------|
|                | The Service Configuration Utility is ready<br>new service. Review the description be<br>Next button to create the service.<br>Name: default<br>Path: C:\Documents and Settings\Ch<br>Documents\My SAS Files\V8\IntrNet\dd<br>Type: Socket<br>Servers: 1<br>Ports: 5001<br>Admin password: none | low and click the<br>ris Peterson\My |
|                | < Back Nex                                                                                                    | t> Cancel                            |

You will be given some instructions.

In particular to edit the Broker.CFG file.

| Service Created | x                                                                                                    |
|-----------------|----------------------------------------------------------------------------------------------------|
| -               | The default service has been created.                                                                                                    |
|                 | Complete the following steps to use this service:  * Install the Application Broker on your Web server machine. * Create a service definition in your broker.cfg file for the default service. * Start the service using the Start default Service shortcut on the Start Menu under Programs > The SAS System > IntrNet |
|                 | < Back Next > Cancel                                                                                                    |

Select Finish to complete the installation.

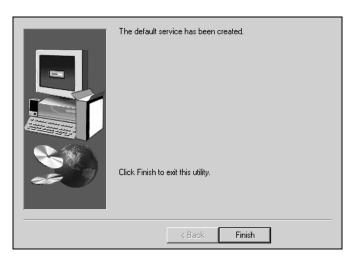

The system has setup the Default Service for us.

It has created the following SAS program.

This program runs proc appsrv and establishes data and program libraries for us to use.

This program will be located in the directory that you chose above.

Under Windows 2000 the default location is c:\Documents and Settings\<USER>\My Documents\My SAS Files\INTRNET\v8\<SERVICE NAME>\

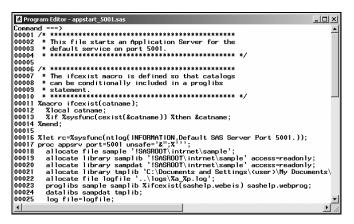

| Line          | Function                                             |
|---------------|------------------------------------------------------|
| Line 17:      | Starts PROC APPSRV and listens at port 5001.         |
| Line 18:      | Allocates a file library to reference .SAS programs. |
| Line 19 – 21: | Allocates data and program libraries.                |
| Line 23:      | Sets program libraries.                              |
| Line 24:      | Sets data libraries.                                 |
| Line 25:      | Sets the logfile.                                    |

You can and will need to allocate your own program and data libraries.

The program to add libraries would look like the following.

| Comman                    | 4 ===>                                                                                                    |
|---------------------------|----------------------------------------------------------------------------------------------------|
| 00001 3                   | Rmacro ifcexist(catname);                                                                                                    |
| 2000                      | Zlocal catname:                                                                                                    |
| 00003                     | % Xif % Sysfunc(cexist(&catname)) % then & catname;                                                                                                    |
| 0004 3                    | Smend :                                                                                                    |
| 0005                      |                                                                                                    |
| 00006 3                   | <pre>%let rc=%sysfunc(ntlog(INFORMATION,SAS/IntrNet Application Server started for the socket service.));</pre>                                                |
| 00007                     | proc appsrv unsafe='&\'';%'''                                                                                                    |
| 80000                     | Asyspara;                                                                                                    |
| 00009                     | allocate library saved 'c:\data\sas\data8';                                                                                                    |
| 00010                     | allocate file myprogs 'c:\programs';                                                                                                    |
| 00011                     | allocate file sample '!SASROOT\intrnet\sample';                                                                                                    |
| 00012                     | allocate library samplib '!SASBOOT\intrnet\sample' access=readonly;                                                                                            |
| 0013                      | allocate library sampdat '!SASROOT\intrnet\sample' access=readonly;                                                                                            |
| 00014                     | allocate library tmplib 'C:\Program Files\SAS\IntrNet\socket\temp';                                                                                            |
| 00015                     | allocate file logfile 'C:\Program Files\SAS\IntrNet\socket\logs\%a_%p.log';                                                                                    |
| 00016                     | proglibs myprogs sample samplib %ifcexist(sashelp.webeis) sashelp.webprog;                                                                                     |
| 0017                      | proglibs sashelp.websdk1;                                                                                                    |
| 0018                      | adminlibs sashelp.webadmn;                                                                                                    |
|                           |                                                                                                    |
|                           |                                                                                                    |
|                           |                                                                                                    |
| 00019<br>00020<br>00021 i | datalibs saved sampdat tmplib;<br>log file=logfile;<br>vm;<br>Idt ro=%sysfunc(ntlog(INFORMATION,SAS/IntrNet Application Server stopped for the socket service. |

| Line     | Function                                                                                                    |
|----------|----------------------------------------------------------------------------------------------------|
| Line 10: | Allocates a location called myprogs.<br>The use of allocate file indicates that<br>this location will contain .SAS<br>programs |
| Line 9:  | Allocates a library called saved.                                                                                              |
| Line 16  | Designates these libraries as<br>Program Libraries. Multiple proglibs<br>lines are allowed.                                    |
| Line 19  | Designates these libraries as data<br>libraries. Multiple datalibs<br>statements are allowed.                                  |
|          | Libraries defined here are available only in this Application Server.                                                          |

#### **Starting Your Service**

There are several ways to run your SAS/INTRNET Server.

- 1. Start SAS. Open the proc appsrv program you have created, and run it.
- 2. Use the Shortcut SAS prepares for you.
- 3. Setup the SAS/INTRNET Server as a Windows NT/2000 Service.

We will use the Shortcut SAS creates for us.

Click on Start on the Taskbar, then Programs, then The SAS System, then INTRNET, then Start Default Service.

Editing the Broker Configuration File

The broker is an executable program that is placed in a directory under your Web Server.

In our example it is located in C:\Program Files\Apache Group\Apache\cgibin.

The broker.CFG file is the configuration file for this program.

It is located in the same directory.

It contains several global variables and then a set of entries for each service.

When the file is installed from SAS it contains a lot of comments.

In the following pages the GLOBAL options are displayed. The comments have been removed.

| 🖉 broker.cfg - Notepad                                                                   | _ 🗆 🗙   |
|------------------------------------------------------------------------------------------|---------|
| File Edit Format Help                                                                    |         |
| #SelfURL "http://www.yourcomp.com/cgi-bin/broker"                                        | <b></b> |
| Administrator "Your Name"                                                                |         |
| AdministratorMail "yourname@yoursite"                                                    |         |
| Allow get post                                                                           |         |
| Debug 2                                                                                  |         |
| DebugMask 32767                                                                          |         |
| FieldWidth 200                                                                           |         |
| PrependFile "c:\inetpub\scripts\header.html"                                             |         |
| AppendFile "c:\inetpub\scripts\footer.html"                                              |         |
| DefaultService default                                                                   |         |
| LoadManager loadmgr.yourcomp.com:5555                                                    |         |
| #LocalAddress 111.222.333.444                                                            |         |
| #Export <environment variable=""> <optional sas="" variable=""></optional></environment> |         |
| Set VARNAME "Value"                                                                      |         |
|                                                                                          |         |
|                                                                                          |         |

| Option             | Function                                                               |
|--------------------|------------------------------------------------------------------------|
| SelfURL            | Sets the URL of the BROKER. Normally not set.                          |
| Administrator      | Name of your System Administrator                                      |
| Administrator Mail | Email Address of your System Administrator                             |
| Allow get post     | Allows you to toggle the get and post CGI methods                      |
| Debug              | Allows you to set a default value for Debug                            |
| DebugMask          | Sets the maximum allowable value for Debug                             |
| FieldWidth         | Sets the field width for variables being passed. Default is 80.        |
| PrependFile        | File inserted at the beginning of every HTML page generated.           |
| AppendFile         | File inserted at the end of every HTML page generated.                 |
| DefaultService     | Default service used in the event no service value is available        |
| LoadManager        | Specifies the machine/port that the Load<br>Manager is running         |
| LocalAddress       | Overrides the automatic determination of the<br>local host IP Address. |
| Export             | Allows you to export any environment variable.                         |
| Set                | Allows you to specify any other variables you want.                    |

The typical Socket Service entry appears below.

| 🖉 broker.cfg - Notepad                         | _ D ×    |
|------------------------------------------------|----------|
| File Edit Format Help                          |          |
|                                                |          |
| SocketService default "Reuse existing session" |          |
| ServiceDescription "Default Service"           |          |
| ServiceAdmin "Your Name"                       |          |
| ServiceAdminMail "yourname@yoursite"           |          |
| Server appsrv.yourcomp.com                     |          |
| Port 5001                                      | <b>_</b> |
|                                                | • //     |

| Option              | Function                                                                                               |
|---------------------|----------------------------------------------------------------------------------------------------|
| Service Description | Description of the Service                                                                             |
| Service Admin       | Name of the System Administrator                                                                       |
| ServiceAdminMail    | Email Address of your System<br>Administrator                                                          |
| Server              | The name of the Server running the<br>Application Server.(Required). Multiple<br>Servers are allowed.  |
| Port                | The port number the Application Server is<br>listening too. (Required). Multiple ports are<br>allowed. |
|                     | You can override the Global options here. If they are left blank then the defaults are used.           |

The socket service after editing is displayed below.

| 🖉 broker.cfg - Notepad                                                                                                    | - U × |
|----------------------------------------------------------------------------------------------------|-------|
| File Edit Format Help                                                                                                    |       |
| SocketService default "Default Socket Service"<br>ServiceDescription "The Default Socket Servi<br>ServiceAdmin "Name of Administrator"<br>ServiceAdminMail "admin@destinycorp.com"<br>Server localhost<br>Port 5001 | ce"   |
|                                                                                                    | • //  |

#### **Testing Your Service**

SAS provides the PING program to test your service.

To run it you need to open your browser and enter the following:

http://localhost/cgi-bin/broker.exe?\_service=default&\_program=ping

#### Where

- Localhost/cgi-bin/broker.exe represents the URL of your BROKER executable.
- \_service represents your service name.
- \_program represents your program name.

| 🚰 Application Server Administrative Program - Microsoft Internet Explorer 📃 🔲 🗙     |
|-------------------------------------------------------------------------------------|
| File Edit View Favorites Tools Help                                                 |
| 🛛 🖙 Back 🔹 🔿 🖌 🙆 🚰 🖓 Search 📓 Favorites  🕉 History 🛛 🛃 🗸 🎒 👋                        |
| Address 🖉 http://localhost/cgi-bin/broker.exe?_service=default&_program=ping 💌 🔗 Go |
| <u> </u>                                                                            |
| Administrative Program                                                              |
| 8                                                                                   |
| <b>Ping!</b> The Application Server is functioning properly.                        |
|                                                                                     |
| Please notify <u>Name of Administrator</u> if you have any questions about          |
| this service.                                                                       |
| This request took 6.64 seconds of real time (v8.0 build 1330).                      |
|                                                                                     |
| Done                                                                                |
| ど Done   とocal intranet                                                             |

First, the program needs to be modified to use ODS statements and several macro variables that will be passed from the HTML screen. We choose to specify a title, data set, three options and type of output.

| Program Editor - sugihow1.sas                 | - DX         |
|-----------------------------------------------|--------------|
| Command ===>                                  | ~            |
| 00001 %global option1 option2 option3;        |              |
| 00002                                         |              |
| 00003 ods &output file=_webout;               |              |
| 00004 title &title                            |              |
| 00005 proc print data=&dataset &option1 &opti | on2 &option3 |
| 00006 run;                                    |              |
| 00007 ods &output close;                      | ~            |
|                                               | :. <         |

The code has been modified to use several global options in case a user does not select some options on the HTML web page.

The follow HTML code is created to build the web page listed earlier in this paper. The specifics for SAS and how it ties to the web page will be discussed further in the workshop.

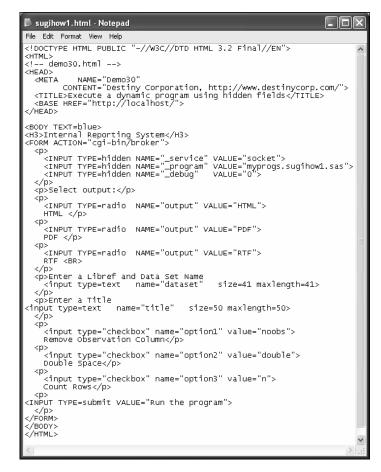

The key areas to focus on are the hidden tags that specifically call SAS.

The following screen is how this looks in Macromedia's Dreamweaver software. Dreamweaver software provides an easy to use HTML interface with a menuing system to allow for easy modification of HTML.

| Q  | Exec       | ute a        | dynam   | ic prog                                                                                                    | ram u   | sing hidde                                                                                                    | en fie | lds ( | prog | rams    | /sugi   | how1   | .htm  | l) - | Dre | amv     | ve |                  |    | × |
|----|------------|--------------|---------|----------------------------------------------------------------------------------------------------|---------|----------------------------------------------------------------------------------------------------|--------|-------|------|---------|---------|--------|-------|------|-----|---------|----|------------------|----|---|
| Fi | e Edit     | View         | Insert  | Modify                                                                                                    | Text    | Commands                                                                                                    | Site   | Wind  | dow  | Help    |         |        |       |      |     |         |    |                  |    |   |
| 1  |            | 1000<br>1000 | Title:  | Execute a                                                                                                    | a dynar | nic program u                                                                                                    | sing   | Vî.   | 0.   | C       | ≪?≫     | {},    |       |      |     |         |    |                  |    |   |
| Γ  | H3 T       | TEAT         | -DIUE   | norti                                                                                                    |         | /stem <td>2 \</td> <td></td> <td></td> <td></td> <td></td> <td></td> <td></td> <td></td> <td></td> <td></td> <td></td> <td></td> <td></td> <td></td> | 2 \    |       |      |         |         |        |       |      |     |         |    |                  |    |   |
|    |            |              |         | gi-bin                                                                                                    |         |                                                                                                    | 5/     |       |      |         |         |        |       |      |     |         |    |                  |    |   |
| l  |            |              |         | -                                                                                                    |         |                                                                                                    |        |       |      |         |         |        |       |      |     |         |    |                  |    |   |
| l  |            |              |         |                                                                                                    |         | ME="_se                                                                                                    |        |       |      |         |         |        |       |      |     |         |    |                  |    |   |
| l  |            |              |         |                                                                                                    |         | AME="_pro<br>AME=" del                                                                                                    |        |       |      |         |         | gs.:   | sugi: | how  | 1.3 | as'     | '> |                  |    |   |
| l  |            |              |         | miniada                                                                                                    |         |                                                                                                    | oug    | •     |      |         |         |        |       |      |     |         |    |                  |    | _ |
| l  |            | Selec        | t out   | put: </td <td>/p&gt;</td> <th></th> <td></td> <td></td> <td></td> <td></td> <td></td> <td></td> <td></td> <td></td> <td></td> <td></td> <td></td> <td></td> <td></td> <td></td> | /p>     |                                                                                                    |        |       |      |         |         |        |       |      |     |         |    |                  |    |   |
| l  |            |              | TYDE    | - u a d i a                                                                                                    | - NI    | ME="out;                                                                                                    |        | 17.11 | UF-  | 11 UTW  |         |        |       |      |     |         |    |                  |    |   |
| L  |            | CML <        |         | -rauro                                                                                                    | 1 101   | INE-"OUL                                                                                                    | րու։   | VAL   | 105- | - HIL   | ш>      |        |       |      |     |         |    |                  |    |   |
| L  |            |              | -       |                                                                                                    |         |                                                                                                    |        |       |      |         |         |        |       |      |     |         |    |                  |    |   |
|    | <1         | INPUT        | TYPE    | =radio                                                                                                    | o Nž    | AME="out;                                                                                                    | put"   | VAL   | UE=  | "PDF    | ·">     |        |       |      |     |         |    |                  | •  | ┛ |
| Ľ  |            |              |         |                                                                                                    |         |                                                                                                    |        |       |      |         |         |        |       |      |     |         |    |                  | _  |   |
|    | C RI       | F            |         |                                                                                                    |         |                                                                                                    |        |       |      |         |         |        |       |      |     |         |    |                  |    |   |
|    | <b>-</b> . | <b>T</b> 1   | c 13    |                                                                                                    |         |                                                                                                    |        |       |      |         |         | _      |       |      |     |         |    |                  |    |   |
|    | Enter a    | Libre        | i and l | Data Se                                                                                                    | t Ivar  | ne j                                                                                                    |        |       |      |         |         |        |       |      |     |         |    |                  |    |   |
|    | Enter a    | mat.         |         |                                                                                                    |         |                                                                                                    |        |       | _    |         |         |        |       |      |     |         |    |                  |    |   |
|    | Enter a    | 1 me         | 1       |                                                                                                    |         |                                                                                                    |        |       |      |         |         |        |       |      |     |         |    |                  |    |   |
|    | E Re       | move         | Ohser   | vation (                                                                                                    | Colum   | m                                                                                                    |        |       |      |         |         |        |       |      |     |         |    |                  |    |   |
|    | - 100      |              | 00501   | ounon (                                                                                                    |         |                                                                                                    |        |       |      |         |         |        |       |      |     |         |    |                  |    |   |
|    | □ Do       | uble :       | Space   |                                                                                                    |         |                                                                                                    |        |       |      |         |         |        |       |      |     |         |    |                  |    |   |
|    |            |              |         |                                                                                                    |         |                                                                                                    |        |       |      |         |         |        |       |      |     |         |    |                  |    |   |
|    | □ Co       | unt R        | ows     |                                                                                                    |         |                                                                                                    |        |       |      |         |         |        |       |      |     |         |    |                  |    |   |
|    |            |              |         |                                                                                                    |         |                                                                                                    |        |       |      |         |         |        |       |      |     |         |    |                  |    |   |
|    | Runt       | he pro       | gram    |                                                                                                    |         |                                                                                                    |        |       |      |         |         |        |       |      |     |         |    |                  |    |   |
| L  |            | _            |         |                                                                                                    |         |                                                                                                    |        |       |      | _       |         |        |       | _    |     |         |    |                  |    | • |
|    |            |              |         |                                                                                                    |         |                                                                                                    |        |       |      | 617 x 2 | 99 🚽 2k | (/1sec | · 48  | ø    | . T | $\odot$ | 3  | $\triangleright$ | <> |   |

When all of the pieces are put in place, the resulting HTML screen

| 🗿 Execute a dynamic program using hidden fields - Microsoft | Internet Ex  |           |
|-------------------------------------------------------------|--------------|-----------|
| File Edit View Favorites Tools Help                         |              | At a      |
| 🔇 Back - 🕥 - 🛋 😰 🏠 🔎 Search 👷 Favorites                     | 🜒 Media      | ) »       |
| Address C:\programs\sugihow1.html                           | 👻 🄁 Go       | D Links » |
| Internal Reporting System                                   |              |           |
| Select output:                                              |              |           |
| ⊙ HTML                                                      |              |           |
| ⊙ PDF                                                       |              |           |
| ○ RTF                                                       |              |           |
| Enter a Libref and Data Set Name saved.demograf             |              |           |
| Enter a Title test                                          |              |           |
| 🗷 Remove Observation Column                                 |              |           |
| Double Space                                                |              |           |
| Count Rows                                                  |              |           |
| Run the program                                             |              | ~         |
| E Done                                                      | 😼 My Compute | r:        |

Will produce the following report.

| the second | 🗿 SAS Output - Microsoft Internet Explorer            |                       |                     |                  |                      |          |   |  |  |
|------------|-------------------------------------------------------|-----------------------|---------------------|------------------|----------------------|----------|---|--|--|
|            | File Edit View Favorites Tools Help                   |                       |                     |                  |                      |          |   |  |  |
| 1          | Sack • S • 🖹 🗟 🏠 🔎 Search 🛧 Favorites 🜒 Media 🚱 🔗 • 🍅 |                       |                     |                  |                      |          |   |  |  |
| Α          | ddress 🖉                                              | http://localhost/cgi- | bin/broker?_service | =socket&_program | =myprogs.sugihol 🗙 📘 | Go Links | » |  |  |
| test       |                                                       |                       |                     |                  |                      |          |   |  |  |
|            | AGE                                                   | GENDER                | SALARY              | STATUS           | CHILDREN             | CARS     |   |  |  |
|            | 59                                                    | F                     | 0                   | S                | 0                    | 0        |   |  |  |
|            | 16                                                    | F                     | 0                   | S                | 0                    | 0        |   |  |  |
|            | 6                                                     | F                     | 0                   | S                | 0                    | 0        |   |  |  |
|            | 22                                                    | F                     | 13000               | S                | 0                    | 1        |   |  |  |
|            | 26                                                    | F                     | 5600                | М                | 1                    | 1 🗸      | > |  |  |
| (P) >      | Done                                                  |                       |                     |                  | 😌 Local int          | ranet    |   |  |  |

For more information, please come to the Hands on Workshop or contact Destiny Corporation 800-787-2464.

#### Trademarks:

SAS is a registered trademark of SAS Institute, Cary, NC. Dreamweaver is a registered trademark of Macromedia, Inc., San Francisco, CA